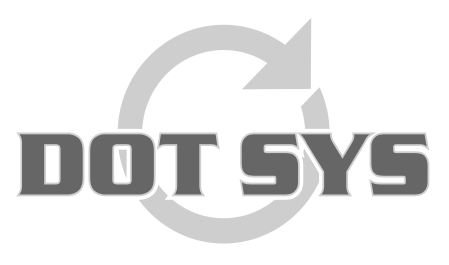

Hoogstraat 25 C B-2870 Puurs Tel.: +32 3 844.35.23 E-mail: [support@dotsys.eu](mailto:support@dotsys.eu) Website: [www.dotsys.eu](http://www.dotsys.eu/)

Wanneer het om Tijd gaat

## **TIMEMANAGER**

## *Sync Time op OA200*

Localiseer de directory waar TimeSocksOA200 geïnstalleerd staat. Normaal zal dit in de nabijheid van de TimeManager installatiedirectory zijn.

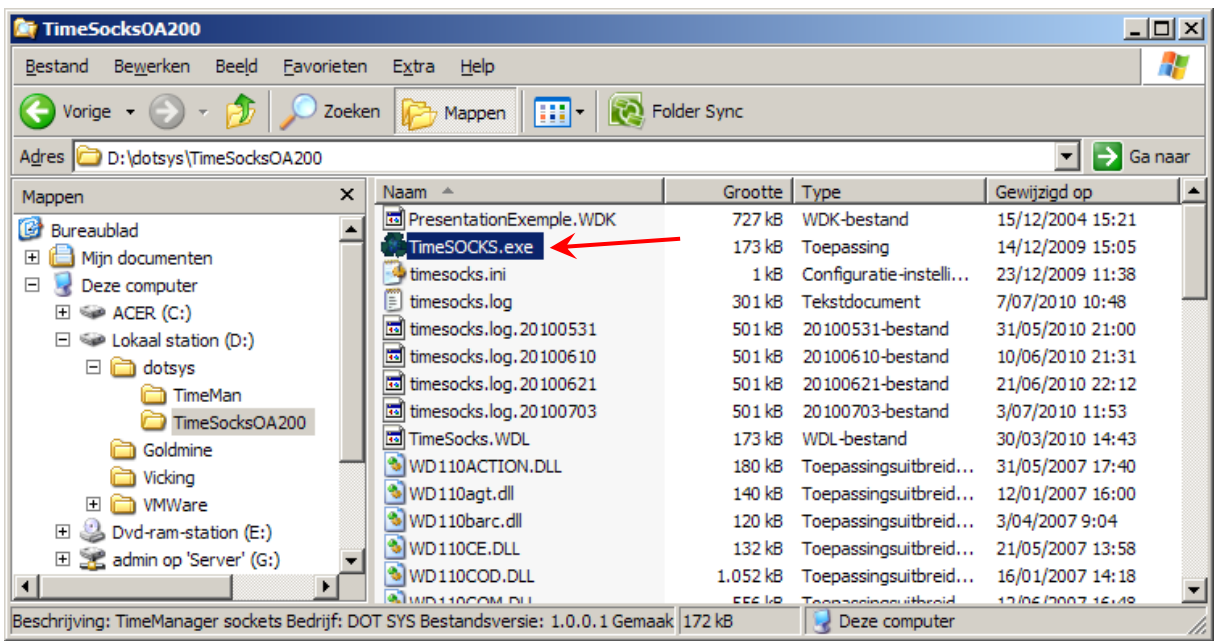

## Localiseer en start "**TimeSOCKS.exe**"

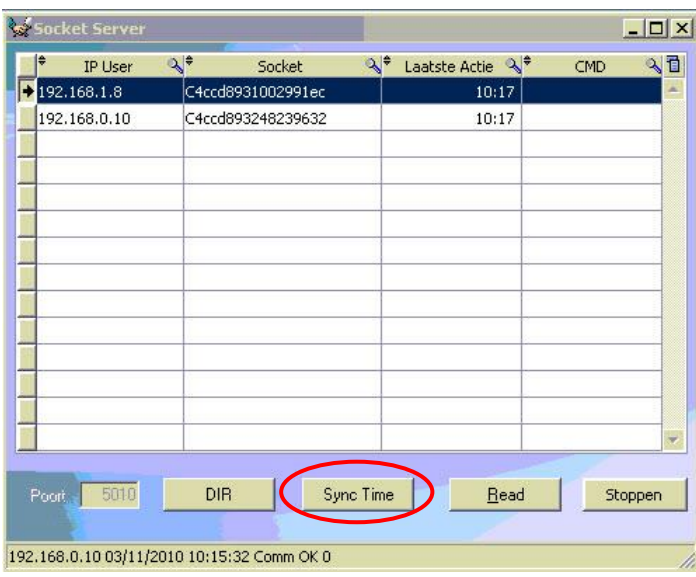

Selecteer in het geopende scherm de klok waarvan de tijd dient gesynchroniseerd te worden, en druk op de knop "**Sync Time**". De huidige servertijd wordt opgestuurd. Deze bewerking dient voor elke klok te worden herhaald in het voorkomend geval.